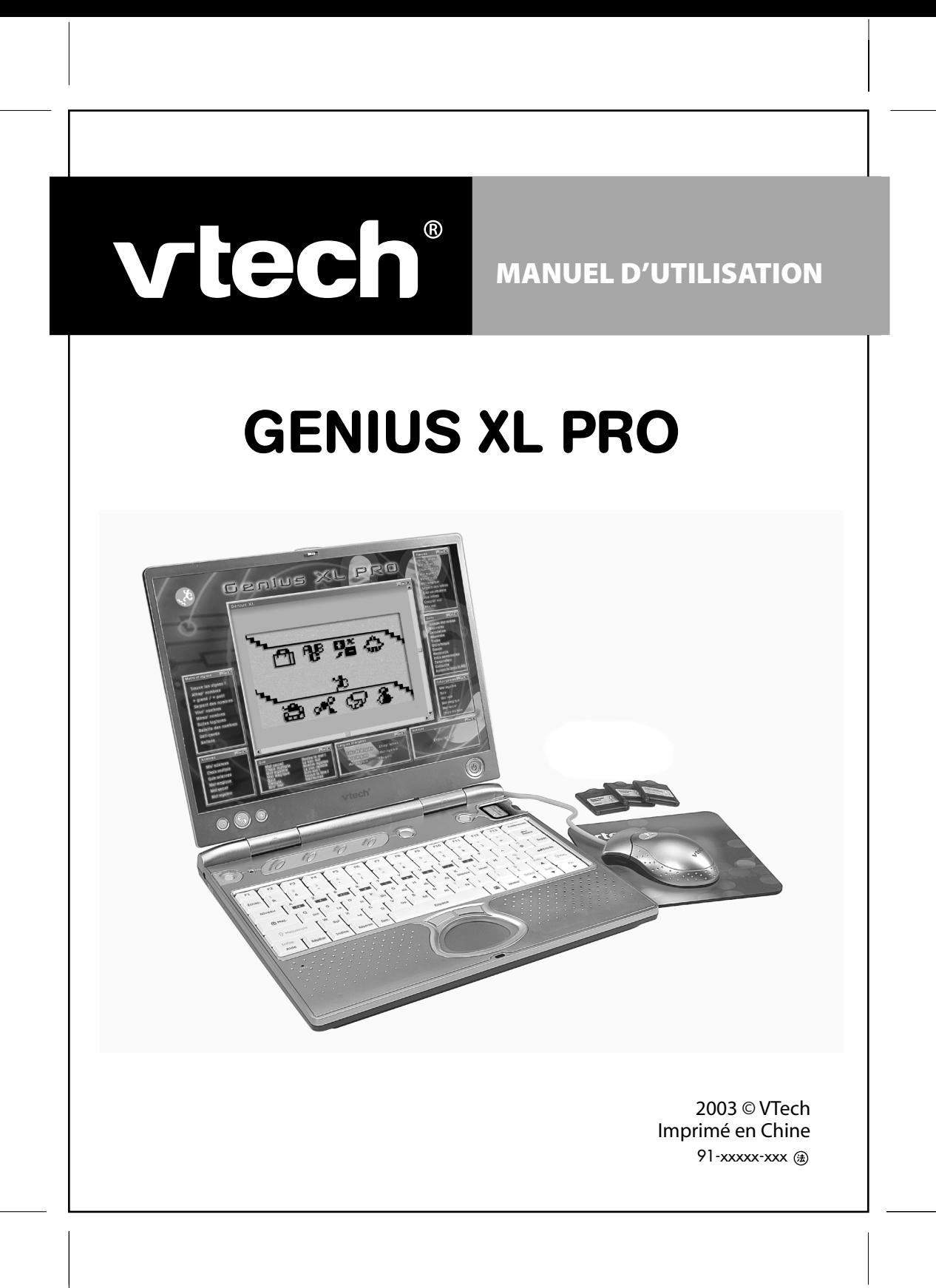

## **Chers parents,**

.....

Chez **VTech®**, nous sommes persuadés que nos enfants sont notre avenir. C'est pourquoi tous nos jeux sont conçus de manière à entretenir et renforcer le désir d'apprendre de l'enfant. Toute la technologie **VTech®** est mise au service de la connaissance, que ce soit en mathématiques, en orthographe, en géographie, en sciences... Chez **VTech®**, nous faisons tout pour que nos enfants abordent l'avenir dans les meilleures conditions. La technologie et la connaissance s'associent désormais pour mieux éduquer et divertir nos enfants.

## **1. INTRODUCTION**

Tu viens de recevoir **Genius XL PRO** de **VTech®**. Félicitations !

Ce mini-ordinateur portable possède 105 activités et fonctions qui te permettront d'apprendre tout en t'amusant ! Avec sa souris, choisir une activité et répondre aux questions devient un jeu d'enfant.

Cet ordinateur alliant des jeux de réflexion, de mémoire et de stratégie ne te quittera plus !

**Genius XL PRO** te propose 7 domaines d'activités : français, maths, culture générale, sciences, anglais, des jeux, des activités de création et de bureautique.

**Genius XL PRO** deviendra très vite ton partenaire et te permettra d'apprendre une multitude de notions tout en te divertissant !

Ce jeu ne convient pas à un enfant de moins de 3 ans.

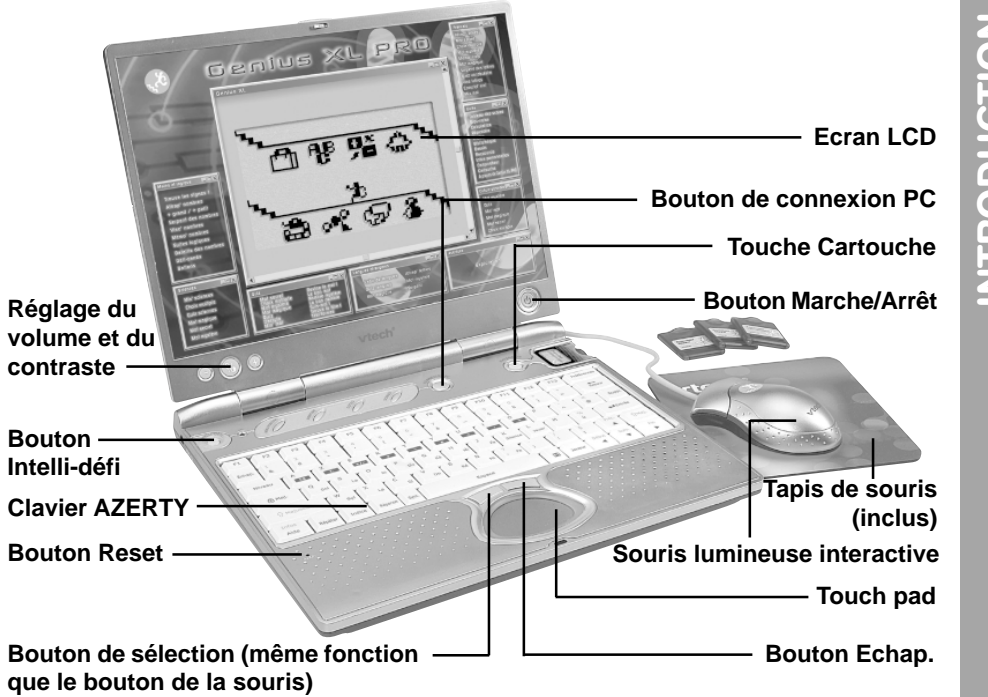

## **INTRODUCTION** NTRODUCTION

## **CONTENU DE LA BOITE :**

- • **Genius XL PRO**
- Une souris lumineuse interactive
- Un tapis de souris
- 3 cartouches d'extension
- Câble de connexion PC
- Un CD-ROM contenant le logiciel de connexion PC
- Un manuel d'utilisation

## **2. ALIMENTATION ELECTRIQUE**

## **2. 1. PILES (ALIMENTATION PRINCIPALE)**

## **2. 1. 1. Installation**

Avant d'insérer les piles, s'assurer que le jeu est éteint.

Ouvrir le compartiment à piles situé sous le jeu.

Insérer 4 piles LR6/AA en respectant le schéma qui se trouve dans le compartiment à piles.

Refermer soigneusement le couvercle du compartiment.

- Ce jeu est muni d'un arrêt automatique. Il s'arrête automatiquement au bout de quelques minutes sans utilisation de la part du joueur.
- En cas d'affaiblissement du niveau sonore ou d'arrêt des fonctions électroniques, éteindre le jeu plus de 15 secondes, puis le remettre en marche. Si le dysfonctionnement persiste, changer l'ensemble des piles avant réutilisation.

## **2. 1. 2. Mise en garde**

Nous recommandons l'utilisation exclusive de piles alcalines pour des performances maximales. Nous déconseillons l'usage d'accumulateurs, appelés aussi piles rechargeables, car ils n'offrent pas la puissance requise.

- Ne pas mélanger différents types de piles ou d'accumulateurs.
- Seules des piles du type recommandé dans le paragraphe précédent doivent être utilisées.
- Mettre en place les piles ou les accumulateurs en respectant les polarités + et -.
- Ne pas mettre les bornes d'une pile ou d'un accumulateur en court-circuit (en reliant directement le + et le -).
- Ne pas mélanger des piles ou des accumulateurs neufs avec d'autres usagés.
- Retirer les piles ou les accumulateurs en cas de non-utilisation prolongée.
- Enlever les piles ou les accumulateurs usagés du jeu.
- Ne les jeter ni au feu ni dans la nature.

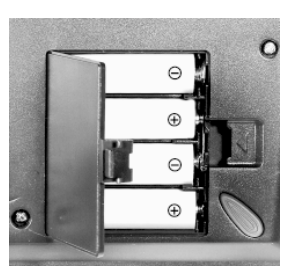

**ALIMENTATION ELECTRIQUE**ALIMENTATION ELECTRIQU

- Ne pas tenter de recharger les piles usagées.
- Enlever les accumulateurs du jeu pour les recharger.
- Les accumulateurs ne doivent être chargés que sous la surveillance d'un adulte.

La face intérieure du couvercle du compartiment à piles peut être munie d'une petite bande de mousse. Celle-ci permet un meilleur maintien des piles. Le compartiment à piles devra être soigneusement fermé pour éviter que de très jeunes enfants aient accès à cette bande de mousse (risque d'étouffement s'ils la portent à la bouche ou aux narines).

Afin de préserver l'environnement, **VTech®** vous recommande de déposer vos piles usagées dans les containers et points de collecte prévus à cet effet (de plus en plus de magasins et de grandes surfaces en disposent).

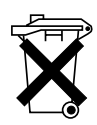

## **2. 2. PILES DE SAUVEGARDE**

2 Piles LR6/AA supplémentaires (non incluses) sont nécessaires pour permettre à **Genius XL Pro** de sauvegarder les données des activités de **Bloc-notes, Dessin, Infos personnelles, Répertoire, Compositeur, Cartouche** et **Tableau des scores**.

Pour éviter d'endommager la capacité de mémoire du jeu, nous vous recommandons de changer ces piles une fois par an.

## **2. 2. 1. Installation**

- 1. Avant d'insérer les piles de sauvegarde, s'assurer que le jeu est éteint.
- 2. Ouvrir le compartiment à piles de sauvegarde situé au-dessous de l'appareil (en utilisant un tournevis).
- 3. Insérer les 2 piles LR6/AA en respectant le schéma qui se trouve dans le compartiment à piles.
- 4. Refermer soigneusement le couvercle du compartiment à piles.

## **2. 2. 2. Mise en garde**

Avant de remplacer les piles de sauvegarde, les 4 piles LR6/AA ou l'adaptateur doivent être en place. Si ce n'est pas le cas, tu perdras toutes les données enregistrées au cours du jeu dans les activités suivantes : **Bloc-notes, Dessin, Infos personnelles, Répertoire, Compositeur, Cartouche** et **Tableau des scores**.

## **2. 3. ADAPTATEUR**

## **2. 3. 1. Installation**

Utiliser l'adaptateur universel de type 9 V, 300 mA, d. c. à centre positif  $(+) \rightarrow$ .

- 1. Avant de brancher l'adaptateur, s'assurer que le jeu est éteint.
- 2. Insérer la fiche de l'adaptateur dans la connexion située à l'arrière du jeu.

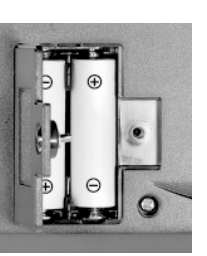

π

- 3. Brancher l'adaptateur sur le secteur.
- Si le jeu est soumis à des phénomènes parasites externes, son fonctionnement peut s'en trouver perturbé. S'il venait à s'arrêter de fonctionner brusquement, il suffirait de débrancher l'adaptateur de la prise de courant pendant quelques secondes, puis de le brancher à nouveau.

Ces parasites externes peuvent provenir des décharges électrostatiques de votre corps ou de l'installation électrique à laquelle l'adaptateur est branché.

## **2. 3. 2. Mise en garde**

- L'adaptateur n'est pas un jouet.
- Ce jeu ne doit pas être branché avec un adaptateur qui aurait d'autres caractéristiques que celles qui sont recommandées par **VTech®** (voir paragraphe précédent).
- **VTech®** recommande aux parents de vérifier régulièrement l'état de l'adaptateur utilisé avec le jeu. Ils surveilleront tout particulièrement l'état du câble, du boîtier et de la prise de courant. En cas de dommage, le jeu ne doit pas être réutilisé avec l'adaptateur jusqu'à ce que celui-ci ait été réparé.
- Débrancher l'adaptateur du secteur et du jeu en cas de non-utilisation prolongée.

## **3. CONNEXIONS**

## **3. 1. SOURIS**

- 1. Avant de connecter la souris, s'assurer que le jeu est éteint.
- 2. Insérer la prise souris dans la connexion souris située à l'arrière du jeu. Mettre le jeu en marche.
- 3. Après l'animation d'ouverture, bouger la souris sur son tapis et vérifier que la flèche se déplace bien sur l'écran.

### **3. 1. 1. Utilisation**

Grâce à la souris, tu peux accéder à l'ensemble de l'écran. Tu peux la déplacer sur son tapis vers l'endroit où tu désires diriger le pointeur.

Pour déplacer ce pointeur sur la droite de l'écran, il faut pousser la souris vers la droite. Pour déplacer le pointeur vers la gauche de l'écran, il suffit de pousser la souris vers la gauche. Pour déplacer le pointeur vers le haut de l'écran, il faut la pousser vers le haut et ainsi de suite...

Différentes actions peuvent être réalisées avec la souris :

- **Pointer**, c'est déplacer la souris de manière à amener le pointeur (la flèche) sur un élément.
- **Cliquer**, c'est appuyer sur le bouton de la souris lorsque la flèche pointe sur un élément. Cet élément se noircit.
- **Double-cliquer**, c'est cliquer 2 fois très rapidement sur le bouton de la souris lorsque la flèche pointe sur un élément.

## **Remarques :**

- On appelle **pointeur**, la flèche qui s'affiche à l'écran montrant ainsi l'emplacement de la souris.
- L'utilisation de la souris peut être remplacée par la frappe au clavier ou par l'utilisation du curseur directionnel si le joueur le souhaite.

## **3. 1. 2. Entretien**

Pour nettoyer la souris, utiliser simplement un linge propre et sec.

Pour nettoyer la boule de la souris, suivre les étapes suivantes :

- 1. Ouvrir le compartiment de la boule en dévissant délicatement la vis de maintien à l'aide d'un tournevis cruciforme (dans le sens de la flèche).
- 2. Sortir la boule et la nettoyer avec un linge propre et sec.
- 3. Replacer ensuite la boule à l'intérieur de son logement.
- 4. Pour fermer le compartiment de la boule, revisser délicatement la vis de maintien.

## **3. 2. CARTOUCHES D'EXTENSION**

- 3 cartouches d'extension sont incluses dans **Genius XL PRO**.
- S'assurer que **Genius XL PRO** est éteint avant d'insérer une cartouche dans le lecteur situé sur le bord droit du sélecteur d'activités.
- Appuyer sur la touche **Cartouche** pour démarrer l'activité.
- Lors de la première insertion de la cartouche, l'ordinateur transfère l'activité dans le programme. Il n'est plus nécessaire d'utiliser à nouveau la cartouche pour jouer à cette activité aussi longtemps que les piles de sauvegarde restent en place.

## **4. COMMANDES**

## **4. 1. TOUCHES DE FONCTIONS SPECIALES (HORS CLAVIER)**

Appuie sur les boutons suivants :

pour mettre en marche ou pour arrêter **Genius XL PRO**.

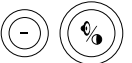

pour régler le volume sonore et le contraste.

pour que l**'Intelli-système** choisisse les activités et matières qui te conviennent le mieux. Choisis le mode **Fun** pour jouer à tes activités préférées ou le mode Défi pour jouer aux activités que tu trouves un peu plus difficiles.

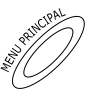

pour accéder au menu principal.

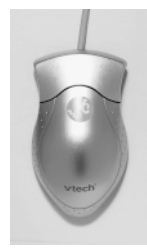

pour jouer dans le mode **Aventure**.

pour accéder aux différents outils.

de la souris.

pour voir tes résultats dans chacune des matières. Tu peux aussi choisir une activité à partir de cette rubrique.

pour connecter ton **Genius XL PRO** à un PC.

pour accéder à l'activité de la cartouche que tu as insérée.

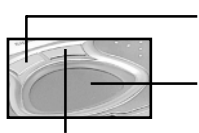

pour déplacer le curseur à l'écran.

pour revenir à la page précédente ou sortir d'une activité. Cette touche agit comme la touche **Echap**.

pour sélectionner une réponse. Cette touche agit comme le bouton

## **4. 2. CLAVIER AZERTY**

Le clavier de **Genius XL PRO** comporte des touches spéciales permettant d'accéder rapidement à certaines fonctions.

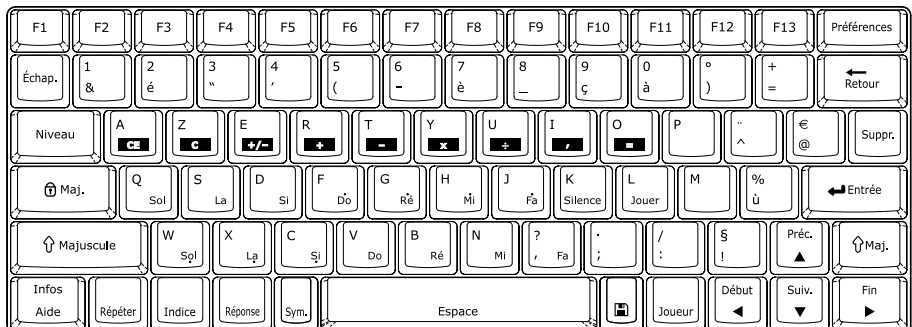

Certaines touches comportent 2 symboles. Voici comment accéder à ces différents symboles :

- Pour accéder aux symboles de couleur grise, appuyer simplement sur la touche.
- Pour accéder aux symboles de couleur orange, appuyer simultanément sur

ဂါ Maiuscule et la touche concernée. COMMMANDES **COMMANDES**

## **4. 2. 1. Touches lettres et chiffres**

Les touches lettres permettent d'accéder aux 26 lettres de l'alphabet et à certaines lettres accentuées.

**Remarque :** pour écrire « â », appuyer d'abord sur « ^ » puis sur « a ».

Pour obtenir un chiffre, appuyer simultanément sur  $\|\hat{v}^{Majuscule}\|$ et sur la touche chiffre

correspondante.

## **4. 2. 2. Touches musicales**

Dans l'activité de composition musicale, de nombreuses touches lettres prennent la fonction de touches musicales pour te permettre de composer une mélodie plus rapidement. 2 touches lettres prennent des fonctions plus spécifiques :

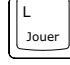

Appuie sur cette touche pour jouer la mélodie que tu as composée.

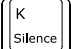

Appuie sur cette touche pour insérer un silence dans la mélodie.

## **4. 2. 3. Touches de fonctions**

Les touches de fonctions permettent de réaliser plusieurs actions à l'écran. Voici la description de ces touches.

- **F1-F13** Ces 13 touches sont des raccourcis permettant d'accéder directement à tes activités préférées.
- **Echap.** Pour sortir d'une activité en cours ou dans certains cas revenir à l'écran précédent. Dans de nombreux cas, cliquer sur le bouton droit du touch pad a les mêmes effets qu'appuyer sur **Echap**.
- **Niveau** Pour changer de niveau de difficulté. Cette fonction est disponible dans les activités disposant de plusieurs niveaux de difficulté.
- **Maj.** Cette touche verrouille la touche  $\|\hat{v}\|$ <sup>Majuscule is pour écrire en majuscules</sup>

et obtenir tous les caractères situés en haut des touches (en orange). Lorsque cette fonction est activée, une LED située en haut à gauche du

clavier s'allume. Appuie sur  $\|\hat{v}\|$ <sup>Majuscule</sup>  $\|$  pour désactiver la fonction.

- **Majuscule** Pour écrire en majuscules et obtenir tous les caractères situés en haut des touches (en orange). Maintiens cette touche enfoncée pendant la frappe. **Aide** Pour obtenir des informations sur le déroulement de l'activité.
- **Infos** Pour connaître ton score, le niveau, le nombre de chances et le temps qu'il te reste.
- **Répéter** Pour répéter l'énoncé d'une question.

**7**

**COMMANDESCOMMANDES**  **Indice** Pour obtenir des indices sur la réponse dans certaines activités.

**Réponse** Pour obtenir la réponse à une question sans gagner de points.

**Sym.** Pour voir apparaître un tableau contenant les caractères spéciaux. Utilise la souris pour sélectionner le symbole désiré.

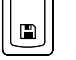

Pour sauvegarder les données des activités **Bloc-notes, Répertoire, Dessin, Mélodie DJ.**

**Joueur** Appuie sur cette touche pour changer le nombre de joueurs. Le mode 2 joueurs n'est pas disponible dans toutes les activités.

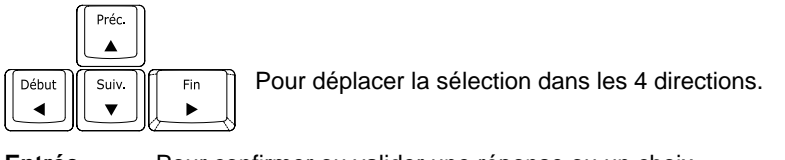

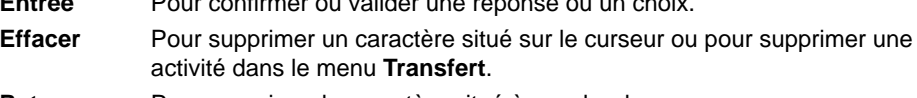

**Retour** Pour supprimer le caractère situé à gauche du curseur.

## **5. CONNEXION PC**

**Genius XL PRO** peut être relié à un PC pour télécharger de nouveaux fichiers. Tu dois avant tout relier le PC et **Genius XL PRO** avec le câble de connexion et suivre les étapes suivantes :

## **5. 1. INSTALLATION DU LOGICIEL DE CONNEXION**

- 1. Enregistrer et quitter les programmes encore ouverts.
- 2. Insérer le logiciel de **Genius XL PRO** dans le lecteur CD-ROM du PC.
- 3. Ouvrir le logiciel directement sur le PC et cliquer sur l'icône « Installer » si le programme ne s'ouvre pas automatiquement.
- 4. Suivre les instructions qui apparaissent à l'écran.

## **5. 2. INSTALLATION DU CABLE DE CONNEXION**

- 1. Eteindre le PC.
- 2. Brancher le câble sur un port en série disponible au dos de l'unité centrale de l'ordinateur.
- 3. Brancher l'autre extrémité du câble à l'arrière de **Genius XL PRO** en s'assurant que ce dernier est éteint.
- **Remarque :** le câble de connexion PC nécessite un port en série COM 1 ou COM 2. Si tu n'es pas certain de son emplacement exact, réfère-toi au manuel d'utilisation de ton ordinateur. Chaque programme qui partage un port en série doit être fermé pour que la connexion fonctionne correctement.

## **5. 3. TELECHARGEMENT DE FICHIERS**

Après avoir installé le logiciel sur le PC et branché le câble entre le PC et ton **Genius XL PRO**, appuie sur le bouton Connexion PC du **Genius XL PRO** pour échanger les informations des activités **Bloc-notes, Dessin, Infos personnelles, Répertoire** et **Tableau des scores.**

## **5. 4. INSTALLATION DE NOUVELLES ACTIVITES PAR INTERNET**

- 1. Clique sur l'icône « Site web » du logiciel pour aller sur le site de téléchargement **VTech®**.
- 2. Sélectionne et télécharge les activités disponibles sur le site Internet.
- 3. Clique sur l'icône « Transfert » du logiciel pour accéder à la page de téléchargement.
- 4. Quand tu es sur cette page, tu peux choisir les activités que tu souhaites installer sur ton **Genius XL PRO**. Pour charger une activité, sélectionne-la et clique sur « ».

Pour supprimer une activité, sélectionne-la et clique sur «

5. Les activités sélectionnées seront installées dans **Genius XL PRO** lors de la prochaine connexion PC.

Appuie sur la touche Connexion PC de **Genius XL PRO** pour une installation immédiate. Attention, la capacité de stockage de **Genius XL Pro** est limitée ! Le nombre maximum d'activités sauvegardées dans le menu **Transfert** varie en fonction de le taille de chacune des activités. Dans le cas ou la taille maximale est atteinte, le PC ne pourra plus envoyer d'activités vers **Genius XL Pro**. Tu devras donc effacer une ou plusieurs activités de ce menu avant de pouvoir en transférer de nouvelles. Pour cela, sélectionne une activité

dans le menu **Transfert** de **Genius XL Pro** et appuie sur la touche Suppr

## **6. POUR COMMENCER A JOUER...**

## **6. 1. MARCHE/ARRET**

Appuie sur la touche **Marche/Arrêt** située en haut du clavier pour mettre en marche **Genius XL PRO**.

Appuie sur cette même touche **Marche/Arrêt** pour éteindre **Genius XL PRO**.

## **6. 2. REGLAGES**

Pour une utilisation optimale du jeu, il est conseillé d'effectuer les réglages suivants :

## **6. 2. 1. Volume**

Le bouton **Volume** est situé en bas et à gauche de l'écran.

Pour régler le volume, utilise la souris ou les flèches directionnelles gauche et droite. Pour la fonction **Silence**, déplace le curseur le plus à gauche possible.

## **6. 2. 2. Contraste**

 $\widehat{\mathcal{A}}$ Le bouton **Contraste** est situé en bas et à gauche de l'écran. Il permet

de modifier l'intensité lumineuse à l'écran pour un plus grand confort visuel. Utilise la souris ou les flèches directionnelles pour déplacer le curseur vers la droite afin d'assombrir l'écran ou vers la gauche pour l'éclaircir.

## **6. 3. NIVEAUX DE DIFFICULTE**

**Genius XL PRO** propose 3 niveaux de difficulté dans la plupart des activités. Le niveau 1 est le plus facile et le niveau 3 est le plus difficile. Pour changer le niveau de difficulté,

appuie sur la touche

## **6. 4. INTELLI-SYSTEME**

## **6. 4. 1. Comment fonctionne l'Intelli-système ?**

Pour chacun des produits de la gamme **Genius XL PRO**, **VTech®** a créé l'**Intelli-système**. Un système conçu pour t'aider à apprendre un maximum de choses tout en t'amusant ! Mais comment ça marche ? Pendant que tu joues, l'**Intelli-système** mémorise tes résultats dans chacune des activités et matières. Une fois que tu as joué à un certain nombre d'activités, l'**Intelli-système** a suffisamment d'informations pour te guider pendant ton apprentissage. Il sait quand il faut changer d'activité, quel niveau de difficulté te convient le mieux et quelle matière tu as besoin de travailler. Pour résumer, l'**Intelli-système** t'enseigne ce que tu as besoin d'apprendre !

## **6. 4. 2. Modes de jeu**

**Genius XL PRO** te propose 3 modes de jeu différents :

### **6. 4. 2. 1. Mode Libre : c'est toi qui choisis !**

Choisis les activités et les matières ! Et si on jouait à une activité de français, de maths, de culture générale ou de sciences ? Va dans le menu principal pour commencer à jouer !

### **6. 4. 2. 2. Mode Intelli-défi : l'Intelli-système choisit**

Pour accéder à ce mode, appuie directement sur le bouton  $\langle \langle \rangle \rangle$  ou choisis ce mode

dans le menu principal.

Dans ce mode, c'est l'**Intelli-système** qui prend la main. C'est lui qui choisit les activités et les questions. Tu peux choisir entre le mode **Fun** et le mode **Défi**.

## **• Mode Fun**

C'est le mode qui te conviendra le mieux lorsque tu auras envie de te relaxer et de t'amuser. L'**Intelli-système** choisira les questions et les matières dans lesquelles tu as particulièrement bien réussi, les jeux auxquels tu as le plus joué ou ceux que tu as préférés.

## **• Mode Défi**

Prêt pour le défi ? L'**Intelli-système** choisira les questions et les matières dans lesquelles tu es moins à l'aise ou auxquelles tu n'as pas beaucoup joué.

## **6. 4. 2. 3. Mode Aventure : pars à la recherche du trésor !**

Pour accéder à ce mode, appuie directement sur le bouton  $\frac{1}{2}$  ou choisis ce mode

dans le menu principal. Tu gagnes une clé chaque fois que tu finis un jeu. Rassemble les 4 clés pour ouvrir la porte qui donne accès au jeu final et au trésor.

A la fin du mode **Aventure**, une nouvelle épreuve t'attend : l'épreuve des insectes. Trouve ton chemin dans un couloir infesté de dangereux insectes ! Utilise les flèches directionnelles gauche et droite pour les éviter !

## **6. 4. 3. Matières et sujets**

Tous nos mini-ordinateurs contiennent un grand nombre d'activités couvrant de nombreux sujets. Le **Genius XL PRO** contient 105 activités dans 12 matières différentes.

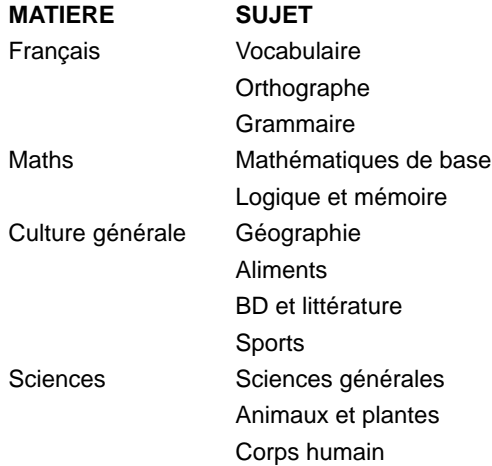

**11**

## **DESCRIPTION DES ACTIVITES**ၯူ ESCRIPTION DES ACTIVITE

## **7. DESCRIPTION DES ACTIVITES**

## **FRANÇAIS**

## **1) Attrap'lettre !**

Améliore ton orthographe ! Un mot à trou apparaît à l'écran. **Genius XL PRO** laisse tomber 4 lettres. Attrape la lettre correcte avec la raquette en te servant des flèches de direction ou de la souris. La raquette doit être placée exactement sous la lettre pour que celle-ci puisse être sélectionnée. Si tu laisses tomber la réponse correcte, **Genius XL PRO** finira la série de 4 lettres avant de te donner cette réponse correcte.

## **2) Vocab. mot secret**

Enrichis ton vocabulaire grâce à cette activité ! Trouve le mot secret en te servant des indices, mais attention : le temps t'est compté ! Tu peux taper ta réponse à n'importe quel moment. Plus tu réponds vite, plus tu gagnes de points. Attention aux accents et aux majuscules !

## **3) QCM vocab.**

Utilise l'indice pour trouver la réponse correcte. Pour sélectionner la réponse, utilise les flèches directionnelles gauche et droite et appuie sur la touche **Entrée**. Tu peux également utiliser la souris pour choisir ta réponse.

## **4) Vocab. mystère**

Un indice apparaît à l'écran. Trouve le mot correspondant à cet indice en tapant sur les lettres du clavier. Mais attention : tu as 5 chances pour trouver chaque mot. Attention aux accents et aux majuscules !

**Note :** inutile de taper sur **Entrée** pour valider ta réponse.

### **5) Mémo'mots**

Teste ta mémoire ! 6 cartes apparaissent à l'écran. Clique sur les cartes pour les retourner et pour constituer des paires. Tu ne peux retourner que 2 cartes à la fois. Quand tu as assemblé 6 cartes, 6 autres apparaissent. Trouve le plus de paires possible dans la limite de temps imparti !

## **6) Magi'vocab.**

Teste tes connaissances en vocabulaire et en grammaire. Lis chacun des indices puis tape chaque réponse avant qu'elle n'apparaisse clairement à l'écran. Trouve le plus de réponses possible dans la limite de temps imparti.

Attention aux accents et aux majuscules !

### **7) Serpent des lettres**

Nourris le serpent ! Utilise les flèches pour diriger le serpent afin qu'il puisse manger la lettre et compléter les mots le plus rapidement possible ! Lorsque le serpent touche le mur, se touche lui-même ou mange une lettre incorrecte, tu perds une chance. Tu as 3 chances pour manger autant de bonnes réponses que possible !

## **8) Quiz vocab.**

Ce quiz permet de tester tes connaissances en vocabulaire. Utilise la souris, les touches flèches ou le clavier pour choisir la réponse correcte. Appuie sur **Entrée** ou sur le bouton de la souris pour valider ta réponse. Tu peux également te servir des touches chiffres du clavier.

## **9) Vise'lettre**

Un mot à trou apparaît à l'écran. Utilise la souris pour viser et attraper la lettre qui complète le mot.

## **10) Complèt'mot**

Renforce tes connaissances en orthographe. La même lettre manque dans chacun des 3 mots. Tape la lettre manquante et appuie sur **Entrée** pour valider ta réponse.

Attention aux accents et aux majuscules !

## **11) Mix vocab.**

Retrouve l'orthographe des mots. Un indice t'est donné puis un mot apparaît en désordre à l'écran. A l'aide de la souris, clique sur les lettres pour les sélectionner et les remettre dans le bon ordre. Tu peux aussi répondre en tapant les lettres sur le clavier. Dépêchetoi, les secondes défilent !

## **MATHS ET LOGIQUE**

## **1) Trouve les signes !**

Suis les signes ! Une série de nombres séparés par des signes apparaît à l'écran. Utilise les flèches gauche et droite pour sélectionner le signe que tu souhaites changer et utilise les flèches haut et bas pour sélectionner le signe correct afin de former une équation équilibrée. Clique sur  $\boxed{\longrightarrow}$  pour quitter et répondre à une nouvelle question.

## **2) Attrap'nombres !**

Une équation à trou apparaît à l'écran. **Genius XL PRO** laisse tomber 4 nombres. A l'aide de la raquette, attrape les nombres qui tombent afin de compléter correctement l'équation. La raquette doit être placée exactement sous le nombre pour que celui-ci puisse être sélectionné. Si tu laisses tomber la réponse correcte, **Genius XL PRO** finira la série de 4 nombres avant de te donner cette réponse correcte.

### **3) + grand ou + petit**

Trouve le bon signe ! Utilise la souris ou les touches flèches pour choisir le signe correct : plus grand (>), plus petit (<), ou égal (=).

### **4) Serpent des nombres**

Ne laisse pas le serpent manger les mauvais nombres ! Utilise les touches flèches pour diriger le serpent et compléter l'équation. Ne mange que les nombres qui complètent l'équation ! Si tu nourris le serpent correctement, il grandit. Mais s'il s'emmêle ou touche le mur, tu as perdu ! Tu as 3 chances pour répondre correctement.

## **5) Vise'nombres**

Teste ta rapidité et tes connaissances en mathématiques ! Trouve le nombre qui complète l'équation se situant en haut de l'écran. Utilise la souris pour viser et attraper le nombre correct avant qu'il ne disparaisse.

## **6) Mémo'nombres**

Sais-tu mémoriser les nombres ? Clique sur les cartes pour les retourner et pour constituer des paires. Tu ne peux retourner que 2 cartes à la fois. Quand tu as assemblé 6 cartes, 6 autres apparaissent. Trouve le plus de paires possible dans la limite du temps imparti.

## **7) Suites logiques**

Une série de nombres et de lettres apparaît à l'écran. Retrouve la lettre ou le nombre manquant de façon à créer une suite logique complète. Utilise le clavier pour taper ta réponse et appuie sur **Entrée** pour la valider.

## **8) Bataille des nombres**

Ce jeu se joue à 2. Tu peux jouer contre un ami ou contre l'**Intelli-système**. Le joueur 1 commence en choisissant un nombre dans la ligne surlignée. Le joueur 2 doit choisir un nombre situé dans la même colonne que le nombre choisi par le joueur 1. Le jeu continue jusqu'à ce qu'il n'y ait plus de nombre disponible. Le joueur qui a le plus de points a gagné !

**Remarque :** appuie sur la touche **Joueur** pour sélectionner le mode **2 joueurs**.

## **9) Défi-carrés**

Ce jeu se joue à 2. Tu peux jouer contre un ami ou contre l'**Intelli-système**. Clique entre deux points pour dessiner une ligne. Le joueur qui trace le quatrième côté d'un carré gagne un point et rejoue. Le joueur qui finit le plus de carrés a gagné !

**Remarque :** appuie sur la touche **Joueur** pour sélectionner le mode **2 joueurs**.

## **10) Ballons**

Ce jeu se joue à 2. Tu peux jouer contre un ami ou contre l'**Intelli-système**. Tu peux faire éclater jusqu'à 4 ballons à la fois. Clique sur **Passe**  $\rightarrow$  3 ou appuie sur la barre Espace si tu souhaites faire éclater moins de 4 ballons. Celui qui fait éclater le dernier ballon a perdu la partie !

**Remarque :** appuie sur la touche **Joueur** pour sélectionner le mode **2 joueurs**.

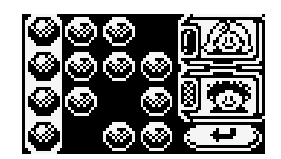

## **CULTURE GENERALE**

Chacune des activités suivantes est disponible dans 4 matières différentes : BD/littérature, nourriture, sports et géographie.

## **1) Cult. gén. mystère**

Réponds aux questions en utilisant le clavier. Appuie sur la touche **Répéter** pour faire apparaître l'indice une nouvelle fois. Tu as 5 chances pour trouver la réponse correcte.

Attention aux accents et aux majuscules !

**Note :** inutile de taper sur **Entrée** pour valider ta réponse.

## **2) Quiz cult. gén.**

Choisis la bonne réponse parmi les 3 propositions pour répondre aux questions posées ! Attention : le temps est compté ! Utilise la souris ou les touches flèches pour choisir la réponse correcte. Appuie sur **Entrée** ou sur le bouton de la souris pour valider ta réponse. Tu peux aussi répondre en tapant directement le numéro de la réponse sur le clavier.

## **3) Mix cult. gén.**

Quelles sont tes performances en orthographe ? Tous les mots ont été mélangés. Ils font tous partie de la même catégorie. Tape les lettres de chaque réponse dans l'ordre et appuie sur **Entrée** pour valider. Remets les lettres dans l'ordre dans la limite du temps imparti.

Attention aux accents et aux majuscules !

## **4) Magi'cult. gén.**

Le compteur tourne ! Lis chacun des indices, puis tape chaque réponse avant qu'elle n'apparaisse clairement à l'écran. Appuie sur **Entrée** pour valider ta réponse. Combien de réponses peux-tu trouver dans la limite du temps imparti ?

Attention aux accents et aux majuscules !

## **5) Cult. gén. mot secret**

Teste tes connaissances en littérature et en géographie ! Pour chaque énigme, tu verras des indices. Tu peux taper ta réponse à n'importe quel moment. Appuie sur **Entrée** pour valider. Plus tu réponds vite, plus tu gagnes de points !

Attention aux accents et aux majuscules !

## **6) QCM cult. gén.**

Enrichis ta culture générale. Utilise l'indice pour trouver la réponse correcte. Pour sélectionner la réponse, utilise les flèches directionnelles gauche et droite et appuie sur la touche **Entrée**. Tu peux également utiliser la souris pour choisir ta réponse.

## **SCIENCES**

Chacune des activités suivantes est disponible dans 3 matières différentes : sciences en général, corps humain, plantes et animaux.

## **1) Mix sciences**

Retrouve l'orthographe des mots. Un indice t'est donné puis un mot apparaît en désordre à l'écran. A l'aide de la souris, clique sur les lettres pour les sélectionner et les remettre dans le bon ordre. Tu peux aussi répondre en tapant les lettres sur le clavier. Dépêchetoi, les secondes défilent !

## **2) QCM sciences**

Affronte le temps et trouve la réponse correcte. Utilise la souris ou les flèches pour sélectionner le mot et appuie sur la touche **Entrée** pour le valider.

## **3) Quiz sciences**

Enrichis ton vocabulaire scientifique. Utilise la souris ou les touches flèches pour choisir la réponse correcte. Appuie sur **Entrée** ou sur le bouton de la souris pour valider ta réponse. Tu peux aussi choisir ta réponse en tapant son numéro sur le clavier.

## **4) Magi'sciences**

A la découverte du monde scientifique ! Lis chacun des indices, puis tape chaque réponse avant qu'elle n'apparaisse à l'écran. Appuie sur la touche **Entrée** pour valider ta réponse. Combien de réponses peux-tu trouver dans la limite du temps imparti ? Attention aux accents et aux majuscules !

### **5) Sciences mots secrets**

Utilise les indices pour résoudre chaque énigme. Tu peux taper ta réponse à n'importe quel moment. Appuie sur la touche **Entrée** pour valider ta réponse. Plus tu réponds vite, plus tu gagnes de points !

Attention aux accents et aux majuscules !

## **6) Sciences mystères**

Explore le monde scientifique. Un indice t'est donné pour trouver un mot. Tape la réponse correcte. Appuie sur la touche **Répéter** pour faire réapparaître l'indice à l'écran. Rappelletoi seulement que tu as 5 chances pour trouver la bonne réponse.

Attention aux accents et aux majuscules !

**Note :** inutile de taper sur **Entrée** pour valider ta réponse.

## **QUIZ**

## **1) Divers mots secrets**

Réponds au méli-mélo de questions pour tester ta culture générale. Fais attention aux indices, et tape la réponse correcte. Appuie sur **Entrée** pour valider ta réponse. Attention aux accents et aux majuscules !

### **2) QCM divers**

Utilise la souris ou les touches flèches pour choisir la réponse correcte. Appuie sur **Entrée** ou sur le bouton de la souris pour valider ta réponse. Tu peux aussi choisir ta réponse en tapant son numéro sur le clavier.

ESCRIPTION DES ACTIVITES **DESCRIPTION DES ACTIVITES** $\overline{\bullet}$ 

## **3) Tous sujets mystères**

Chaque sujet est fait pour toi. Tu as 5 chances. Tape le mot correspondant à l'indice. Attention aux accents et aux majuscules !

**Note :** inutile de taper sur **Entrée** pour valider ta réponse.

## **4) Magi'mots**

Lis chacun des indices puis tape chaque réponse avant qu'elle n'apparaisse clairement à l'écran. Appuie sur **Entrée** pour valider ta réponse.

Attention aux accents et aux majuscules !

## **5) Quiz divers**

Teste tes connaissances en sciences, littérature, géographie, vocabulaire et même en grammaire ! Trouve la bonne réponse parmi les 3 propositions. Utilise la souris et les touches flèches pour choisir la réponse correcte. Appuie sur **Entrée** ou sur le bouton de la souris pour valider ta réponse. Tu peux aussi choisir ta réponse en tapant son numéro sur le clavier.

## **6) Dactylo**

Dans cette activité, des mots défilent de droite à gauche à l'écran. A toi de taper les mots en entier avant qu'ils n'atteignent le bord gauche de l'écran. Essaie de taper un maximum de lettres en un minimum de temps ! Attention aux accents et aux majuscules !

## **7) Mix divers**

Tous les mots ont été mélangés. Tape les lettres de chaque mot dans l'ordre et appuie sur **Entrée** pour valider. Remets les lettres dans l'ordre dans la limite du temps imparti.

## **8) Devine le mot !**

Devine le mot de 3 lettres que l'**Intelli-système** a choisi ! Tape le mot à l'aide du clavier et appuie sur **Entrée** pour valider. Attention aux accents et aux majuscules !

L'**intelli-système** te donne le nombre de lettres communes entre ton mot et le sien, mais cela ne veut pas dire qu'elles sont à la bonne place ! Appuie sur **Indice** pour afficher une lettre correcte.

## **9) Le bon mot**

Choisis un mot de 3 lettres et l'**Intelli-système** va le deviner ! Pour cela, il te posera des questions auxquelles tu devras répondre correctement pour le mettre sur la bonne voie.

## **10) Nombre mystère**

Devine le nombre que l'**Intelli-système** a choisi ! Tape le nombre à l'aide du clavier et appuie sur **Entrée** pour valider.

## **11) Le bon nombre**

Choisis un nombre entre 1 et 99 et l'**Intelli-système** va le deviner ! Pour cela, il te posera des questions auxquelles tu devras répondre correctement pour le mettre sur la bonne voie.

## **12) Suis-moi !**

Ceci est un jeu de mémoire. Répète chaque son que tu entends en cliquant sur les bonnes formes dans l'ordre correct. Appuie sur **Indice** pour voir la forme suivante correcte clignoter. Stimule ta mémoire ! Suis les notes de musique ou les effets sonores. Ton objectif est de te souvenir du plus de notes possible.

## **13) Trouve le titre !**

Teste ton registre musical ! Ecoute des mélodies qui te sont familières, mais jouées sur un rythme différent. A toi de retrouver le titre de la mélodie ! Le tempo des mélodies varie pour rajouter un peu de difficulté à l'activité.

## **14) Tétri'formes**

Voici un véritable jeu de stratégie à découvrir ! Utilise la souris pour déplacer les boîtes qui ont une forme identique. Lorsque tu assembles plusieurs boîtes identiques, elles disparaissent ! Ton objectif est de toutes les faire disparaître de l'écran.

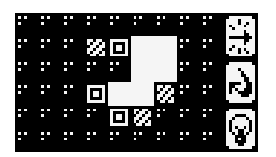

## **OUTILS**

## **1) Tableau des scores**

Cet outil te permet de vérifier tes progrès dans chacune des matières. Choisis un sujet pour connaître ton score. Appuie sur **Entrée** ou clique sur la matière de ton choix pour commencer l'activité correspondante.

## **2) Bloc-notes**

Avec cette activité, tu peux faire tes devoirs, écrire un secret... Utilise le clavier pour taper un texte. Clique sur l'icône **Enregistrer** puis sur 1, 2 ou 3 pour sélectionner le numéro du fichier. Tu peux sauver jusqu'à 3 fichiers. Clique sur 1, 2 ou 3 pour ouvrir le fichier de ton choix. Tu peux aussi les transférer sur ton PC grâce au câble de connexion.

## **3) Calculatrice**

Cette calculatrice te permet de faire des additions, des soustractions, des multiplications et des divisions. Il te suffit de cliquer sur les nombres et les signes à l'aide de la souris pour effectuer tes opérations. Tu peux aussi te servir du clavier pour effectuer ces calculs. La calculatrice mémorise également les résultats  $\overline{[m+]}$ . Clique sur l'icône  $\overline{[n]}$  pour effacer les opérations. Clique sur l'icône  $\boxed{C}$  pour effacer le dernier nombre tapé.

 $\overline{\mathbf{C}}$ 

## **4) Répertoire**

Tu peux enregistrer les informations concernant tes 20 meilleurs amis : leur nom, numéro de téléphone  $\Box$ , date d'anniversaire  $\Box$  et adresse e-mail  $\Box$ . Tu peux aussi choisir des

dessins rigolos **pour différencier chacun de tes amis. Utilise les flèches pour** sélectionner les zones que tu veux compléter et appuie sur **Entrée** pour valider. Lorsque tu as fini, appuie sur **Entrée** ou sur **Echap**. pour enregistrer les informations.

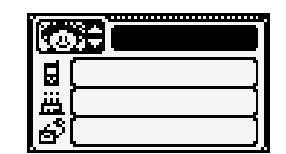

## **5) Tirelire**

La tirelire te permet de calculer le montant de tes économies. Tape le montant que tu souhaites économiser puis sélectionne la durée en jours, semaines ou mois. La calculatrice te dira le montant que tu devras économiser chaque jour, semaine ou mois pour atteindre la somme désirée.

## **6) Bibliothèque**

Tu aimes lire ? La bibliothèque te donne des informations sur des livres. Choisis un genre pour voir une liste de livres qui devraient te plaire !

## **7) Dessin**

Exprime tes talents d'artiste ! L'icône **Stylo** te permet de dessiner un trait en utilisant la souris. Pour cela, maintiens le bouton de la souris enfoncé. L'icône **Tampon** te donne accès à une liste d'images. Clique sur celle de ton choix et place-la où tu veux ! L'icône **Bordure** te propose différentes bordures à placer tout autour de ton image. L'icône **Gomme** te permet d'effacer une partie de ton image. Tu peux enregistrer jusqu'à 3 dessins. Tu peux même les transférer sur ton PC grâce au câble de connexion.

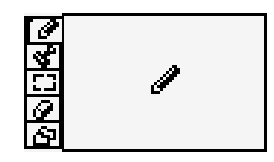

## **8) Raccourcis**

Tu peux programmer chacune des touches de fonctions de F1 à F13 pour avoir un accès direct à tes activités préférées ! Choisis une touche de fonction puis choisis l'activité pour laquelle tu veux un accès rapide. Tu peux créer des raccourcis pour toutes les activités à l'exception de **Raccourcis, Tableau des scores, Insectes, Cartouches, A propos de ce jeu** et **Transfert.**

 $\overline{\bullet}$ 

# ESCRIPTION DES ACTIVITES **DESCRIPTION DES ACTIVITES** $\overline{\bullet}$

## **9) Infos personnelles**

Personnalise ton **Genius XL PRO** en enregistrant tes informations personnelles !

Tape ton nom, choisis une image  $\left[\frac{1}{2}, \frac{1}{2}\right]$ , puis tape ou modifie les informations : numéro de téléphone **d**, date d'anniversaire **in** et adresse e-mail . Appuie sur Echap. ou sur **Entrée** pour enregistrer les informations.

## **10) Compositeur**

Laisse libre cours à ton imagination ! Utilise le clavier pour créer ta mélodie. Clique sur les flèches pour changer les instruments de musique. Enregistre tes œuvres en appuyant sur la touche  $\blacksquare$  du clavier ou en cliquant sur l'icône  $\blacksquare$  situé à l'écran.

**Remarque :** tu peux enregistrer jusqu'à 3 mélodies.

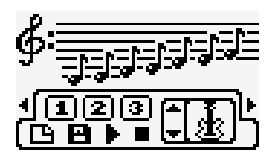

## **11) Cartouches**

3 cartouches d'extension (**Laby'nombre**, **Mélodie DJ** et **Anglais**) sont fournies avec **Genius XL PRO**. Dès que tu insères la cartouche dans le lecteur, l'activité est automatiquement transférée sur **Genius XL PRO** et tu pourras la sélectionner à partir du menu **Cartouches**.

## **11.1) Laby'nombre**

Trouve le bon chemin pour sortir du labyrinthe ! Chaque case de ce labyrinthe contient un chiffre. Tu dois te déplacer du nombre de cases correspondant au chiffre de la case où tu te trouves, en haut, en bas, à gauche ou à droite. Tu ne peux pas sortir du cadre. Utilise la souris ou les touches flèches pour trouver la sortie dans la limite du temps imparti !

### **11.2) Mélodie DJ**

Crée ton propre style musical. Clique sur les instruments de musique pour jouer la mélodie avec l'instrument que tu as sélectionné. Clique sur le tempo pour ralentir ou accélérer la mélodie.

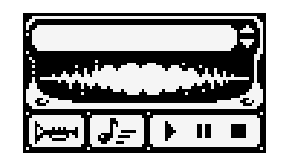

**20**

## **11.3) Anglais**

Approfondis ton anglais ! Regarde bien les 7 mots en français ou en anglais qui apparaissent à l'écran et essaie de reconstituer les paires. Utilise les touches flèches pour sélectionner les mots et appuie sur **Entrée** pour valider. Attention, le temps est limité !

## **12) Transfert**

Toutes les activités que tu transfères depuis le PC vers **Genius XL PRO** sont stockées dans ce menu. Clique sur l'activité de ton choix ou utilise les touches flèches et appuie sur **Entrée**. Attention, la capacité de stockage est limitée ! Le nombre maximum d'activités sauvegardées dans ce menu varie en fonction de la taille de chacune des activités. Dans le cas ou la taille maximale est atteinte, tu devras effacer une ou plusieurs activités de ce menu avant de pouvoir en transférer d'autres. Pour effacer une activité, sélectionne-la et

appuie sur la touche  $\|\sin\theta\|$ 

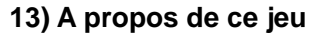

Cet outil te donne des informations sur **Genius XL PRO**.

## **ANGLAIS**

## **1) Labo de langue**

Apprends l'anglais ! Utilise les flèches directionnelles pour choisir un mot français afin de voir sa traduction en anglais et vice versa.

## **2) Quiz langue**

Teste ton niveau d'anglais. Utilise la souris ou les touches flèches pour choisir la réponse correcte. Appuie sur **Entrée** ou sur le bouton de la souris pour valider ta réponse. Tu peux aussi choisir ta réponse en tapant son numéro sur le clavier.

## **3) Magi' langue**

Combien de mots anglais peux-tu mémoriser ? Lis attentivement la question, puis tape chaque réponse avant qu'elle n'apparaisse clairement à l'écran. Appuie sur la touche **Entrée** pour valider ta réponse. Combien de réponses peux-tu trouver dans la limite du temps imparti ?

Attention aux accents et aux majuscules !

## **4) Attrap' lettres (mots anglais)**

Teste tes connaissances en anglais ! Un mot à trou en anglais apparaît à l'écran. **Genius XL PRO** laisse tomber 4 lettres. Attrape la lettre correcte avec la raquette en te servant des flèches de direction ou de la souris. La raquette doit être placée exactement sous la lettre pour que celle-ci puisse être sélectionnée. Si tu laisses tomber la réponse correcte, **Genius XL PRO** finira la série de 4 lettres avant de te donner cette réponse correcte.

 $\overline{\bullet}$ 

## **5) Langue mystère**

Etends tes connaissances en orthographe anglaise ! Tape les lettres pour trouver le mot anglais demandé. Appuie sur la touche **Répéter** pour voir à nouveau l'indice. Attention aux accents et aux majuscules !

**Note :** inutile de taper sur **Entrée** pour valider ta réponse.

## **6) Serpent (mots anglais)**

Utilise les touches flèches pour diriger le serpent. Ne mange que les lettres qui complètent le mot ! Tu perds une chance si tu donnes une mauvaise réponse ou si le serpent touche l'un des murs ou lui-même. Le serpent grandit chaque fois que tu manges une réponse correcte. Tu as 3 chances pour manger autant de bonnes réponses que possible !

## **8. A NOTER**

## **8. 1. ENTRETIEN**

- 1. Prendre soin de déconnecter l'adaptateur du jeu et de la prise secteur avant de nettoyer **Genius XL PRO**.
- 2. Utiliser simplement un linge légèrement humide.
- 3. Eviter toute exposition prolongée de **Genius XL PRO** au soleil ou à toute autre source de chaleur.
- 4. Entreposer le jeu dans un endroit sec.
- 5. Ce jouet est fabriqué avec des matériaux résistants. Néanmoins, lui éviter les chocs contre des surfaces dures.

## **8. 2. UN PROBLEME ?**

Si **Genius XL PRO** ne se met pas en marche ou s'arrête brusquement de fonctionner :

- 1. Assurez-vous que les piles fonctionnent et qu'elles sont installées correctement.
- 2. Appuyez sur **Reset** à l'aide d'une épingle. Attention, vous perdrez toutes les données des activités de **Bloc-notes, Dessin, Infos personnelles, Répertoire, Compositeur** et **Tableau des scores.**
- 3. Si **Genius XL PRO** ne fonctionne toujours pas, contactez notre service consommateurs.

**A NOTERA NOTER** 

## **GARANTIE**

Valable pour la France, la Belgique et la Suisse francophones. Pour le Canada, veuillez vous référer à la carte de garantie séparée.

Merci d'avoir choisi un jouet **VTech®**. Nous espérons qu'il vous donnera toute satisfaction.

Tous nos jeux sont fabriqués dans nos usines avec le plus grand soin et subissent des contrôles qualité rigoureux avant leur commercialisation. Il arrive cependant qu'un produit comporte une anomalie ou tombe en panne. C'est pourquoi - sans préjudice de la garantie légale - nous garantissons tous nos produits pendant 1 an à partir de leur date d'achat.

- 1. En sus de la garantie légale, le produit détaillé dans cette notice est couvert par une garantie **VTech®** de 1 an - pièces et main-d'œuvre - contre tout défaut de fabrication. La durée de 1 an court à partir de la date d'achat du produit.
- 2. La garantie **VTech®** ne pourra s'appliquer en cas de panne liée à une mauvaise utilisation du jeu (jeu démonté, pièces arrachées, connecteur d'un accessoire forcé, utilisation d'un adaptateur ou de piles non recommandés par **VTech®**, écran ou pièces endommagés suite à la chute du jouet...).
- 3. Si votre produit est défectueux, merci de bien vouloir nous le retourner par la Poste **en recommandé sans accusé de réception** à l'adresse indiquée ci-dessous (vous pouvez aussi le retourner à votre magasin, qui nous le fera parvenir).

SAV VTECH - VTECH Electronics Europe SA - 2/ 6, rue du Château d'eau - BP 55 - 78362 Montesson Cedex - France

Nous vous demandons de joindre au colis :

- une preuve d'achat lisible (ticket de caisse ou facture du jouet) mentionnant le prix et la date d'achat.
- un courrier sur lequel vous noterez l'anomalie constatée ainsi que vos coordonnées écrites en lettres capitales (nom, adresse et n° de téléphone).
- 4. Nous nous engageons à réparer ou à échanger votre produit le plus rapidement possible, sous réserve que l'anomalie constatée par nos services soit couverte par la garantie.
- 5. Nous vous renverrons le produit par la Poste à votre domicile (frais de port à notre charge pour la France et la Belgique. Pour les autres pays, contactez notre service consommateurs).
- 6. En cas de défectuosité liée à une utilisation anormale du jouet ou en cas d'absence de preuve d'achat valide, nous vous proposerons un devis pour réparation ou échange.

## **SERVICE CONSOMMATEURS**

Pour toute question sur nos jeux, leur fonctionnement, leurs accessoires ou pour obtenir des informations complémentaires au sujet de la garantie, contactez notre service consommateurs :

## **Pour la France, la Suisse et la Belgique francophones :**

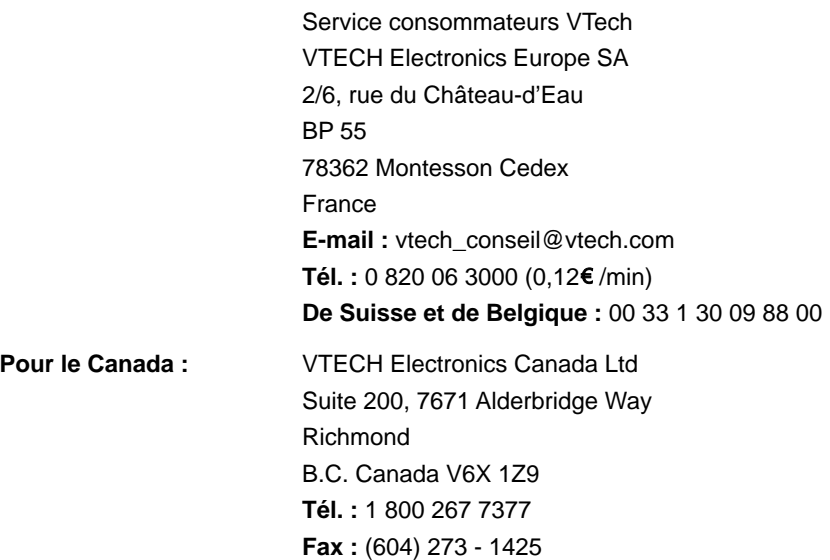